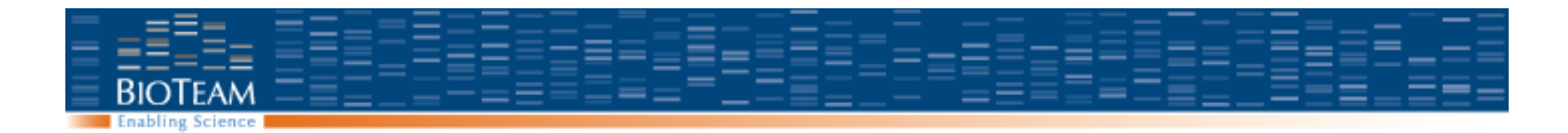

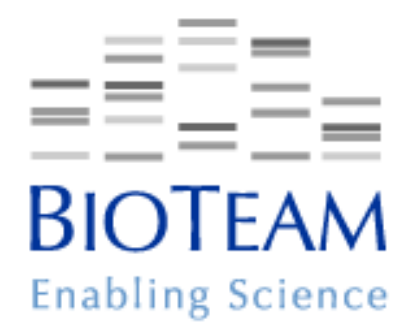

### **Cluster User Training**

From Bash to parallel jobs under SGE in one terrifying hour Christopher Dwan, Bioteam First delivered at IICB, Kolkata, India December 14, 2009

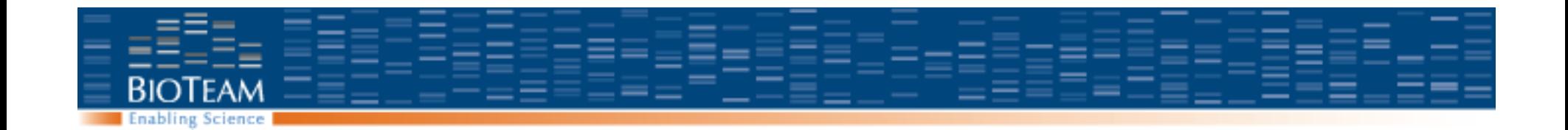

# **UNIX ESSENTIALS**

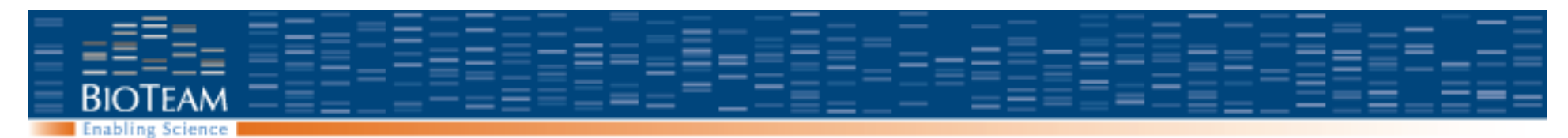

## **Unix command line essentials**

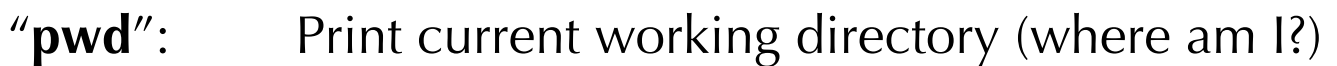

- "**ls**": File listing
- "**ls –l**": Detailed file listing, including permissions
- "**cd**": Change directory
- "**chmod":** Change file permissions
- "**echo**": Print something to the terminal
- "**more**": Show contents of a text file
- "**pico**" Text editor

#### "**man**": Documentation on any Unix command:

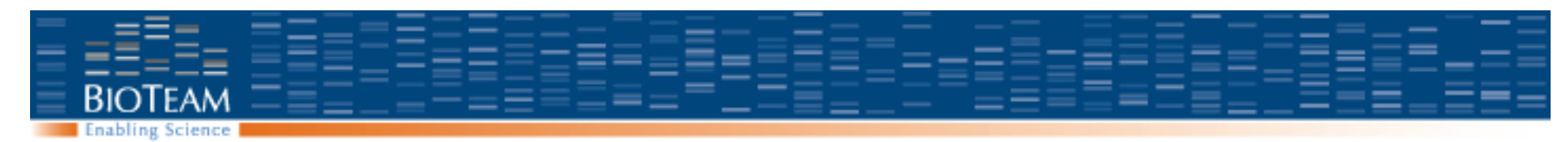

### **Basic Unix Exercises: Making directories**

```
What directory am I currently in? 
   Remora:~ cdwan$ pwd
```

```
/Users/cdwan/
```

```
Create a directory named "test_1"
   Remora:~ cdwan$ mkdir test_1 
   Remora:~ cdwan$ ls
   test_1
```
Change into that directory, and verify that we are there.

```
Remora:~ cdwan$ cd test_1 
remora:test_1 cdwan$ pwd
/Users/cdwan/test_1
```
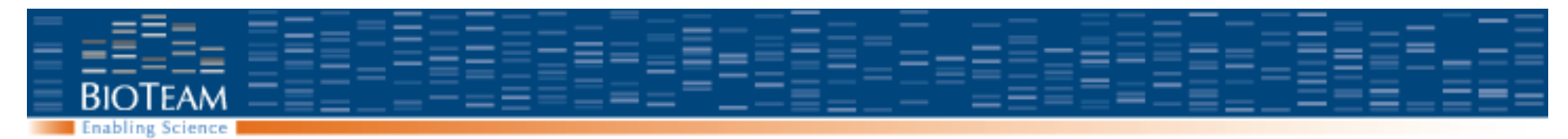

### **More basic Unix**

Return to your home directory: "**cd**" with no arguments

Exit the session:

"**exit**"

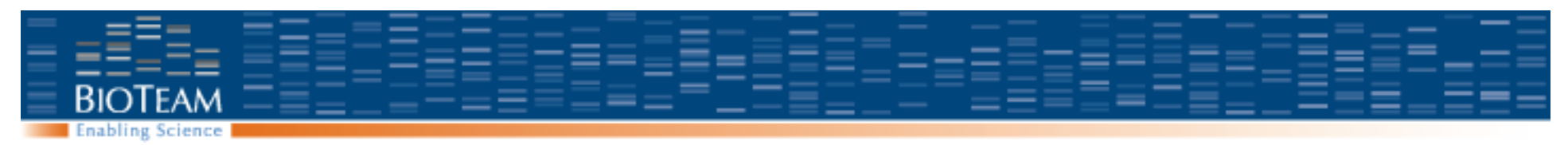

## **File editing.**

"The best script editor" is the subject of an ongoing religious war in technical circles

You should use the tool that does not get in your way.

"**vi**": lightweight, complex, powerful, difficult to use "**emacs**": heavyweight, complex, powerful, difficult to use "**pico**": Possibly the simplest editor to use

To edit a file: "**pico filename**"

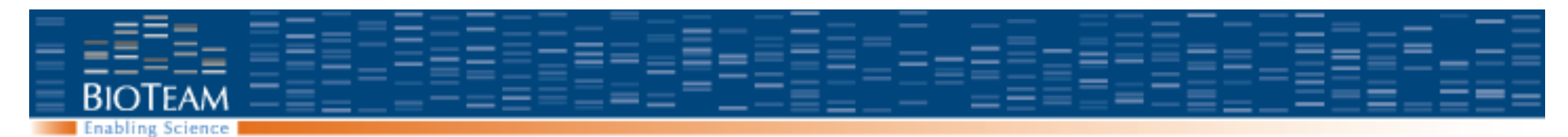

#### **Hello world in 'bash'**

"Bash" is a shell scripting language.

- It is the default scripting language that you have at the terminal.
- I.e: You are already using it.
- We will take this command:

```
remora:test_1 cdwan$ echo "hello world" 
hello world
```
And create a wrapper script to do the same thing:

```
remora:test_1 cdwan$ pico hello.sh
remora:test_1 cdwan$ chmod +x hello.sh
remora:test_1 cdwan$ ./hello.sh
hello world
```
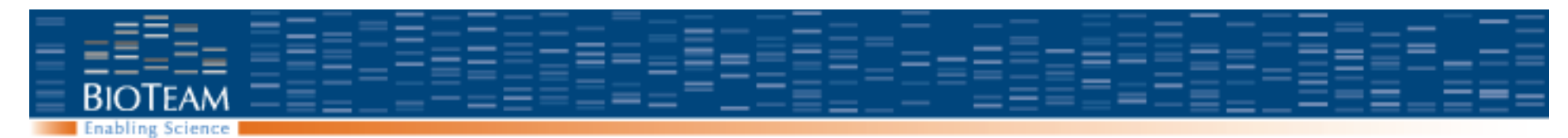

## **Running a set of bash commands**

Using pico, create a file named "hello.sh" containing a single line:

```
echo "hello world"
```
Exit pico. Verify the contents of the file:

```
remora:ex_1 cdwan$ more hello.sh 
echo "hello world"
```
Then invoke it using the 'bash' interpreter:

```
remora:ex_1 cdwan$ bash hello.sh 
hello world
```
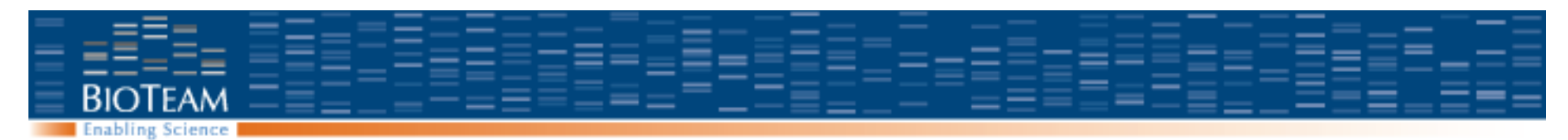

### **Hello world script**

remora:test\_1 cdwan\$ **pico hello.sh**

**#!/bin/bash** 

echo "hello world"

The "#!" line tells the system to automatically run it using bash

- **Ctrl-O:** Save the file
- **Ctrl-X:** Exit pico

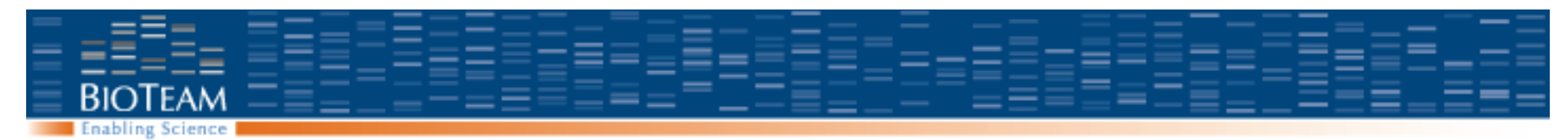

## **File permissions**

Files have properties:

- Read, Write, Execute
- Three different types of user: "owner", "group", "everyone"

To take a script you have written and turn it into an executable program, run "**chmod +x**" on it.

remora:test\_1 cdwan\$ **ls -l hello.sh -rw-r--r--** 1 cdwan staff 32 Dec 14 21:56 hello.sh

remora:test\_1 cdwan\$ **chmod +x hello.sh**

remora:test\_1 cdwan\$ **ls -l hello.sh -rwxr-xr-x** 1 cdwan staff 32 Dec 14 21:56 hello.sh

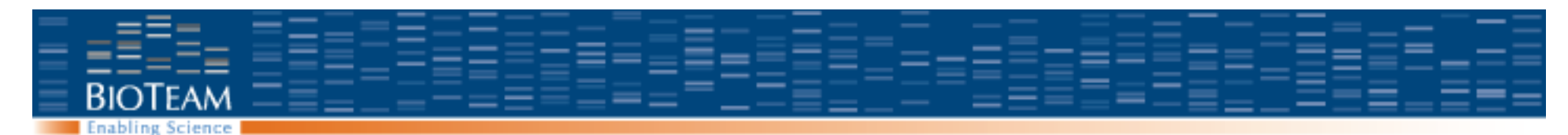

### **Execute the hello world script**

remora:test\_1 cdwan\$ **pico hello.sh**

remora:test\_1 cdwan\$ **chmod +x hello.sh**

remora:test\_1 cdwan\$ **./hello.sh** hello world

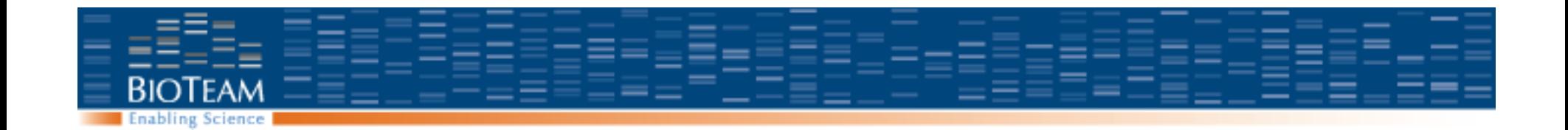

# **SUBMITTING SGE SCRIPTS**

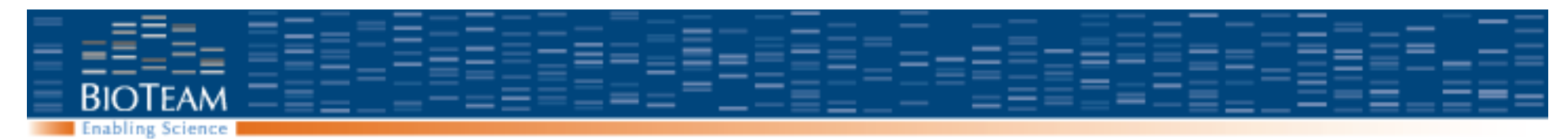

## **Most useful SGE commands**

- qsub / qdel
	- Submit jobs & delete jobs
- qstat & qhost
	- Status info for queues, hosts and jobs
- qacct
	- Summary info and reports on completed job
- qrsh
	- Get an interactive shell on a cluster node
	- Quickly run a command on a remote host
- qmon
	- Launch the X11 GUI interface

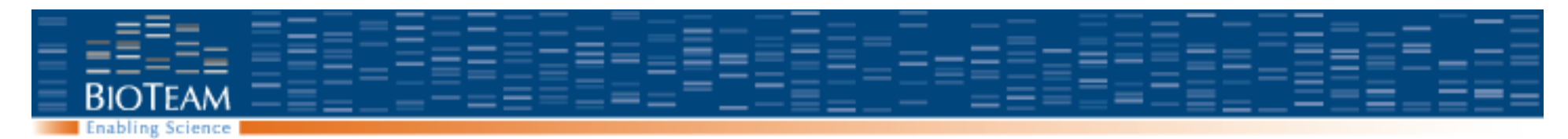

#### **Interactive Sessions**

#### To generate an interactive session, scheduled on any node: "**qlogin**"

applecluster:~ cluster\$ **qlogin**

Your job 145 ("QLOGIN") has been submitted waiting for interactive job to be scheduled ... Your interactive job 145 has been successfully scheduled. Establishing /common/node/ssh\_wrapper session to host node002.cluster.private ... The authenticity of host '[node002.cluster.private]:50726 ([192.168.2.2]:50726)' can't be established. RSA key fingerprint is a7:02:43:23:b6:ee:07:a8:0f:2b:6c:25:8a:3c:93:2b. Are you sure you want to continue connecting (yes/no)? yes Warning: Permanently added '[node002.cluster.private]:50726,[192.168.2.2]: 50726' (RSA) to the list of known hosts. Last login: Thu Dec 3 09:55:42 2009 from portal2net.cluster.private

#### **node002:~ cluster\$**

**all.q@node002.cluster.private BIP 1/8 0.00 darwin-x86 145 0.55500 QLOGIN cluster r 12/15/2009 09:15:08** 

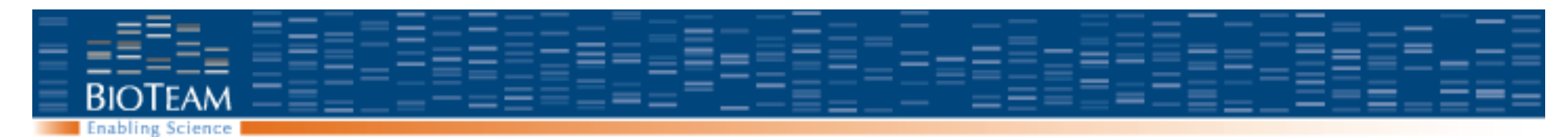

### **Requesting the whole node**

**qlogin -pe threaded 8** 

**all.q@node014.cluster.private BIP 8/8 0.00 darwin-x86 146 0.55500 QLOGIN cluster r 12/15/2009 09:34:58 8** 

We request a parallel environent called "threaded" (note, this PE does not exist by default in SGE – we create it in iNquiry)

We request 8 slots within that environment

Now, no other jobs will be scheduled to your node while that login is in place.

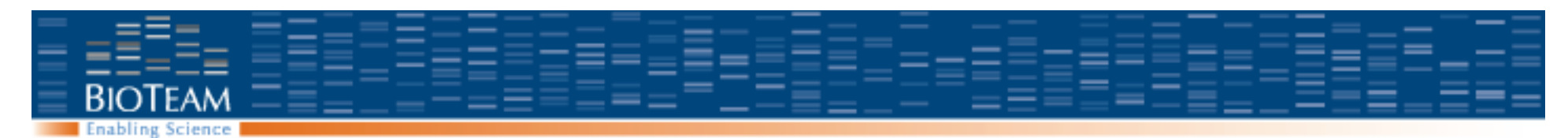

### **Most basic job example**

qsub **–b y** /bin/hostname

You will see two new files in your home directory: hostname.oYYY hostname.eYYY

YYY is the job id provided by the queuing system.

These are the standard output and standard error files from running /bin/ hostname on one of the nodes.

Argument **"-b y"** indicates that this is a a compiled binary. SGE will not try to parse the input, but merely run it.

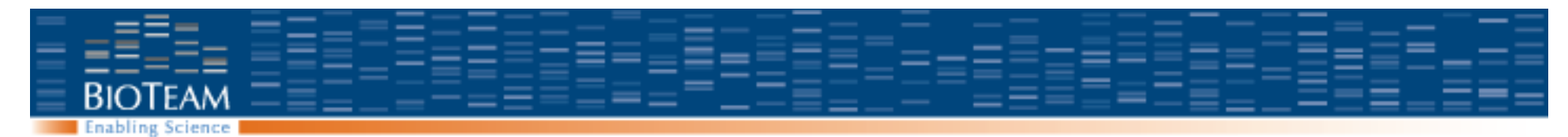

## **Creating the sleeper script**

#!/bin/bash

echo "hello world" sleep 60 hostname

#### **Then run like this:**

remora:test\_1 cdwan\$ **cp hello.sh sleeper.sh** remora:test\_1 cdwan\$ **pico sleeper.sh**  remora:test\_1 cdwan\$ **./sleeper.sh**  hello world remora.local

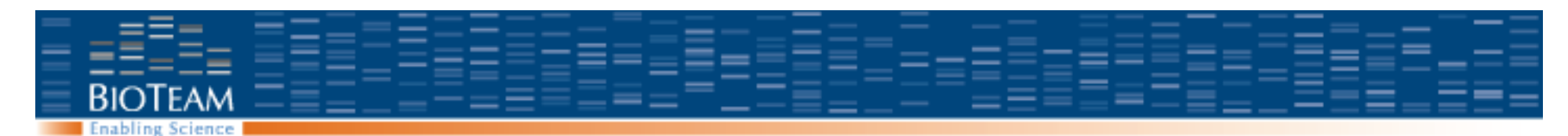

## **Submitting the sleeper script**

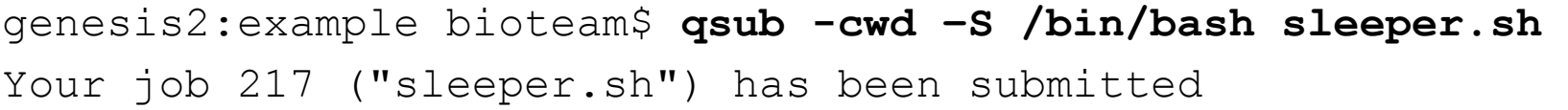

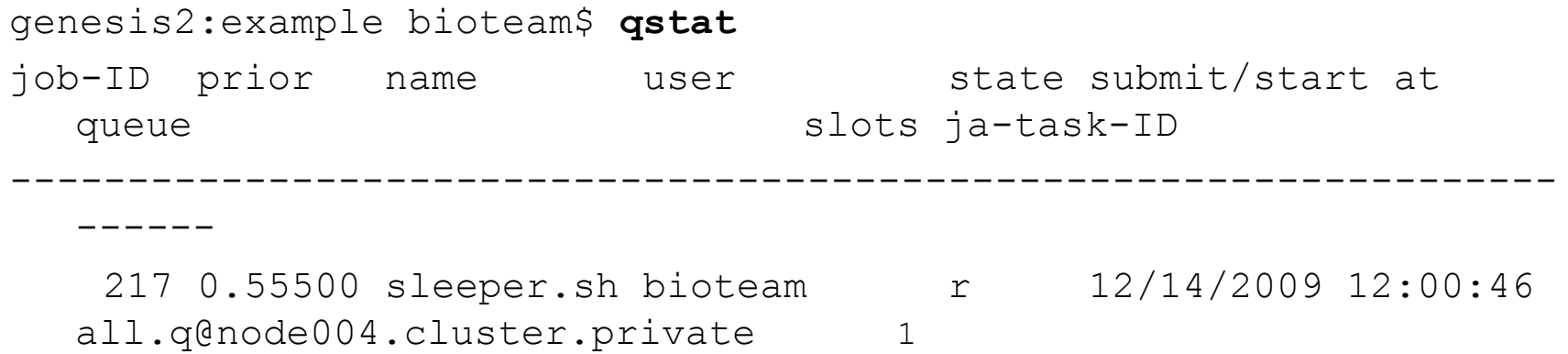

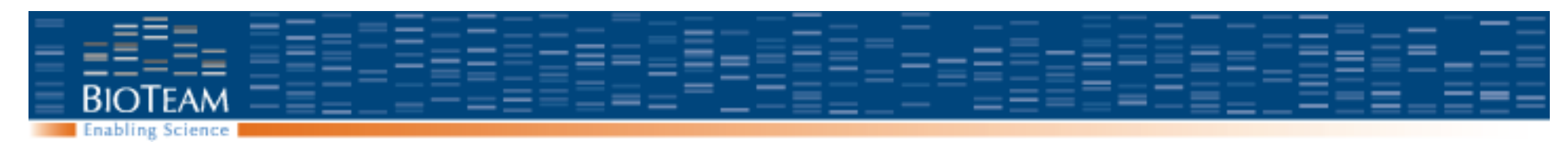

## **Adding arguments directly into the script**

- #!/bin/bash
- **#\$ -S /bin/bash**
- **#\$ -cwd**
- echo "hello world" sleep 60
- hostname

Any comment that starts with "#\$" is interpreted as an argument to qsub.

In case of conflict, the command line wins.

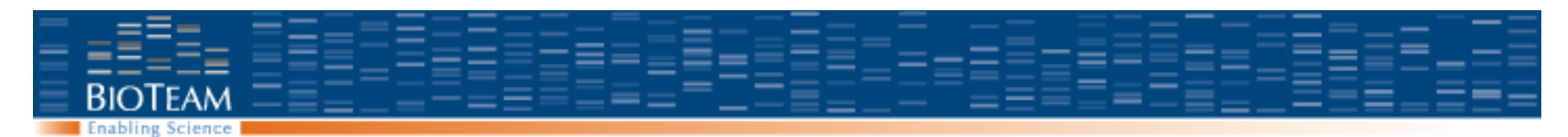

#### **More SGE commands**

- "**qstat –f**": Show all queues, even the empty ones
- "**qstat –u \\***": Show jobs from all users
- "**qstat –f –u \\***": Both all queues and uses
- "**qdel job\_id**": Delete a particular job
- "**qdel –u cdwan**":Delete all jobs run by user cdwan

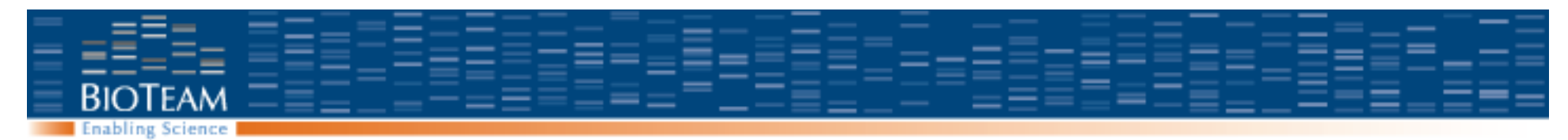

## **Giving your job a name**

#!/bin/bash

#\$ -S /bin/bash

 $#S$  -cwd

**#\$ -N sleeper** 

echo "Hello world" sleep 60 hostname

genesis2:demo bioteam\$ **qsub sleeper.sh**  Your job 222 ("**sleeper**") has been submitted

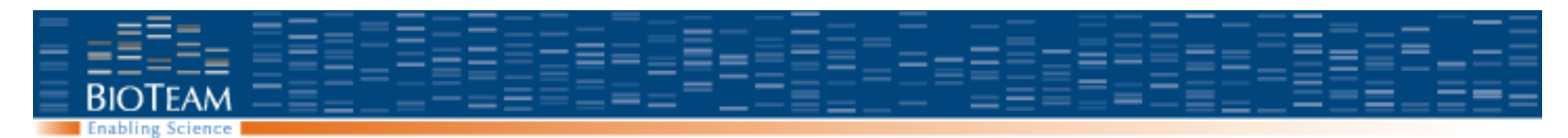

#### **Resource Requirements**

genesis2:demo bioteam\$ **qsub -l arch=solaris sleeper.sh**  Your job 225 ("sleeper") has been submitted

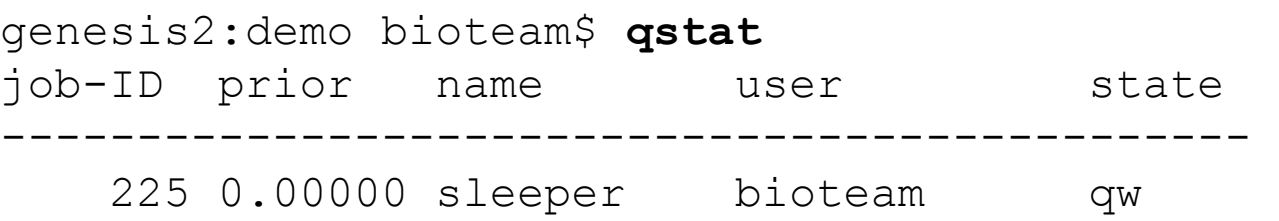

*We specify a resource requirement that cannot be met (there are no solaris machines in the cluster)* 

*Qstat –j 225 tells the story:* 

 *(-l arch=solaris) cannot run at host "node008.cluster.private" because it offers only hl:arch=darwin-ppc*

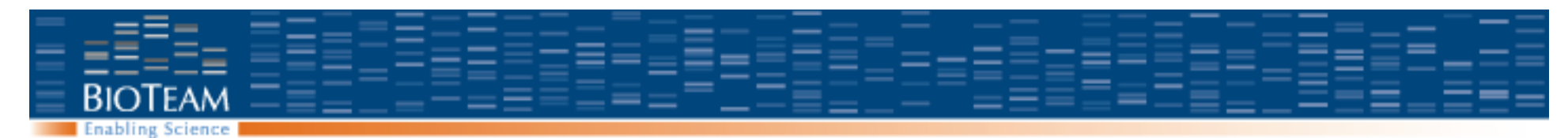

## **Environment variables from SGE**

SGE sets several variables in the script for you.

- JOB\_ID numerical ID of the job
- #!/bin/bash #\$ -S /bin/bash  $#S$  -cwd #\$ -N sleeper

**echo "My job id is " \$JOB\_ID**  sleep 60

genesis2:demo bioteam\$ **more sleeper.o221**  My job id is 221

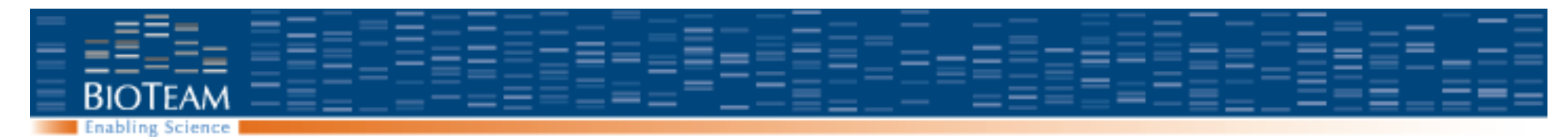

### **Job dependencies**

```
genesis2:demo bioteam$ qsub -N "primary" sleeper.sh
```

```
genesis2:demo bioteam$ qsub -hold_jid primary -N 
  "secondary" sleeper.sh
Your job 224 ("secondary") has been submitted
```
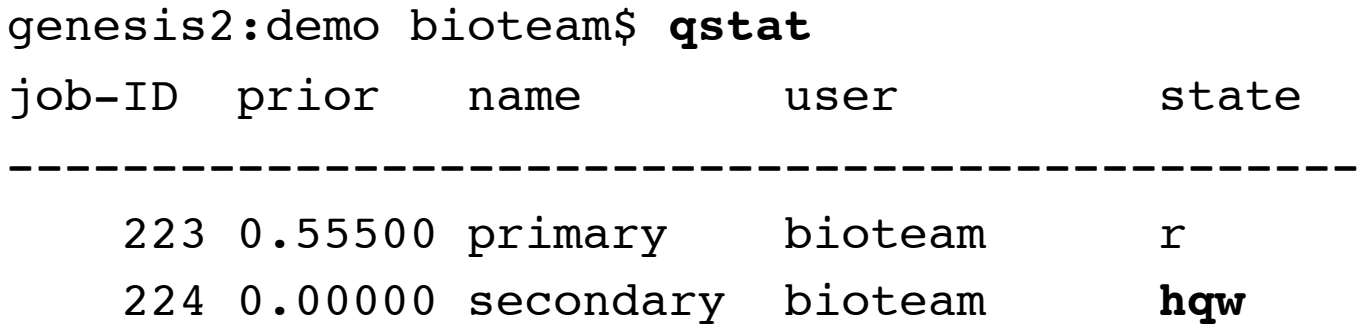

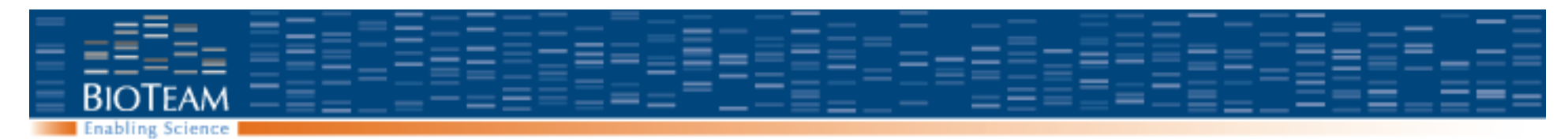

## **Redirecting output**

- #!/bin/bash
- #\$ -S /bin/bash
- $#S$  -cwd
- **#\$ -o task.out**
- **#\$ -e task.err**

echo "Job ID is " \$JOB\_ID

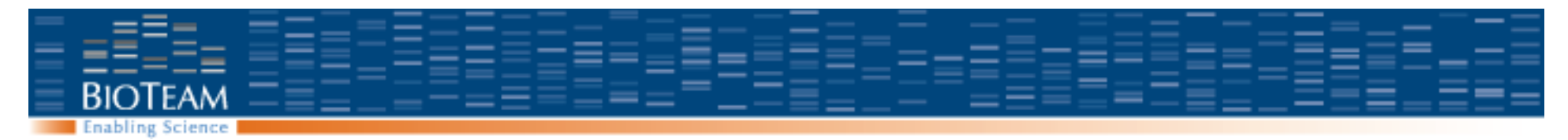

### **Task arrays**

- #!/bin/bash
- #\$ -S /bin/bash
- $#S$  -cwd
- **#\$ -N task\_array**
- #\$ -o task.out
- #\$ -e task.err

**echo "Job ID is " \$JOB\_ID " Task is " \$SGE\_TASK\_ID**

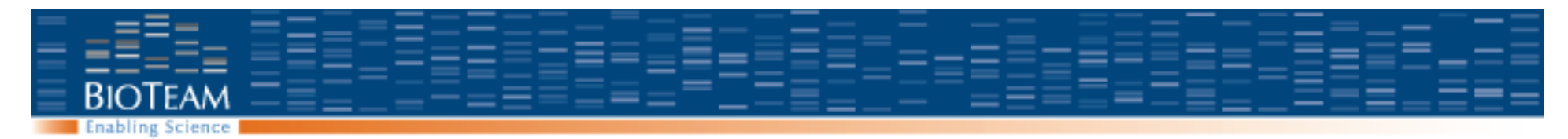

#### **Task arrays**

genesis2:example\_2 bioteam\$ qsub -t 1-10 task.sh Your job-array 228.1-10:1 ("task array") has been submitted

genesis2:example\_2 bioteam\$ more task.out Job ID is 228 Task ID is 10 Job ID is 228 Task ID is 1 Job ID is 228 Task ID is 3 Job ID is 228 Task ID is 4

• …

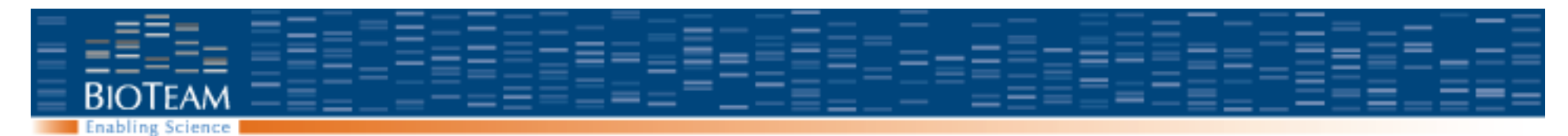

#### **Perl instead of bash**

My "hello world" script, using Perl instead of Bash:

```
remora:~ cdwan$ more hello_world.pl
#!/usr/bin/perl
#! –S /usr/bin/perl
```

```
sleep(60);
print "Hello world\n";
```
Submitted to the queuing system: qsub hello\_world.pl

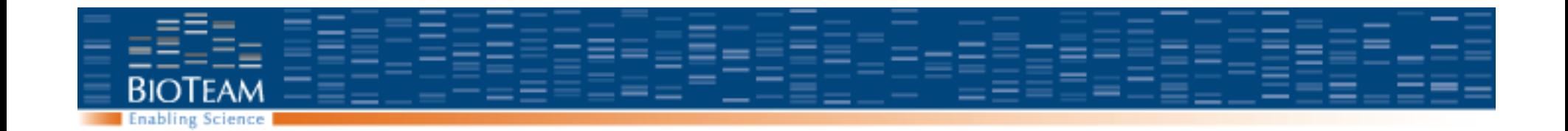

# **PERFORMANCE TUNING / PARALLELIZATION**

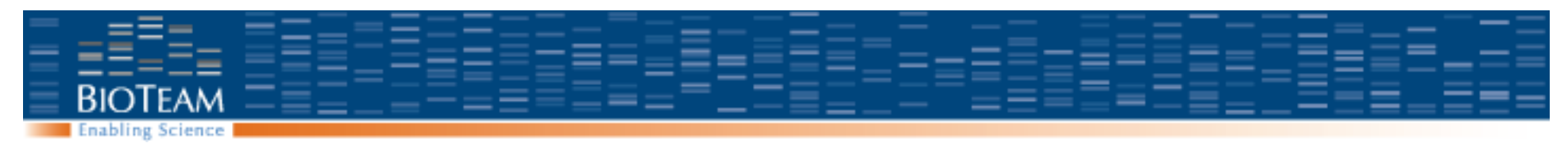

## **Parallel Jobs**

- A parallel job runs simultaneously across multiple servers
	- Biggest SGE job I've heard of: Single application running across 63,000 CPU cores: TACC "Ranger" Cluster in Texas
	- Distinction with 'batches' of processes that include many tasks to be done in any order

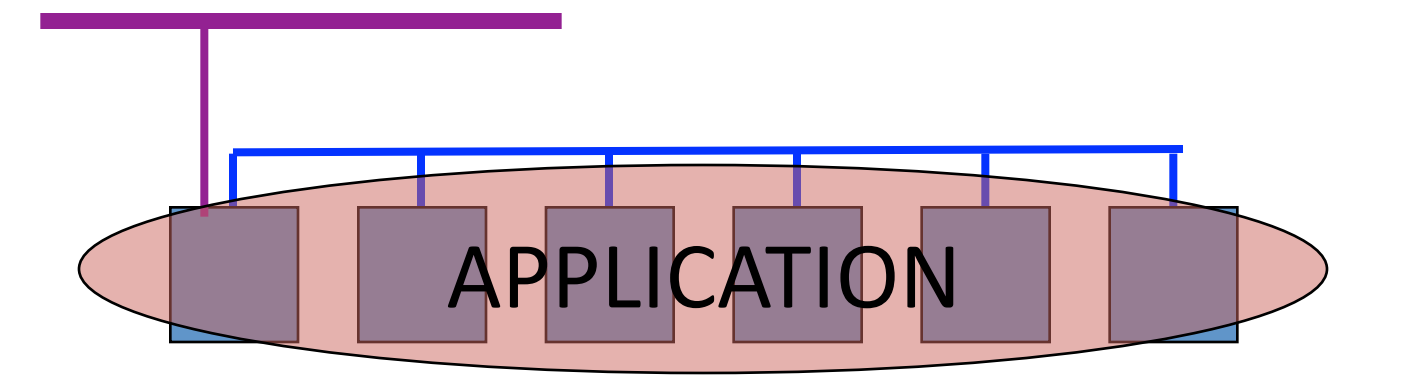

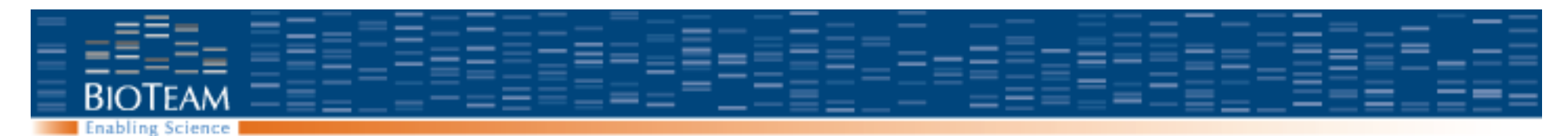

### **Parallel computing 101**

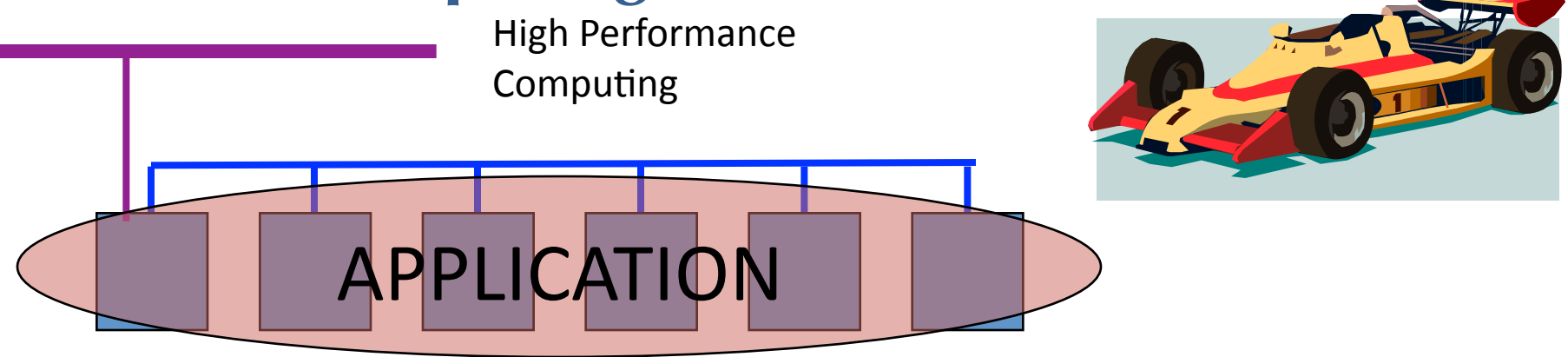

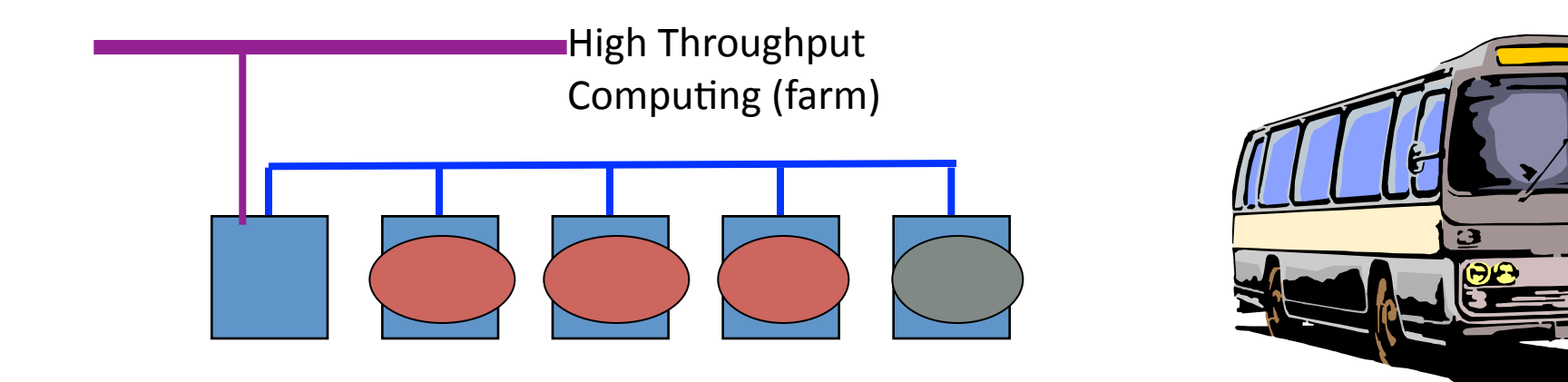

cdwan@bioteam.net&

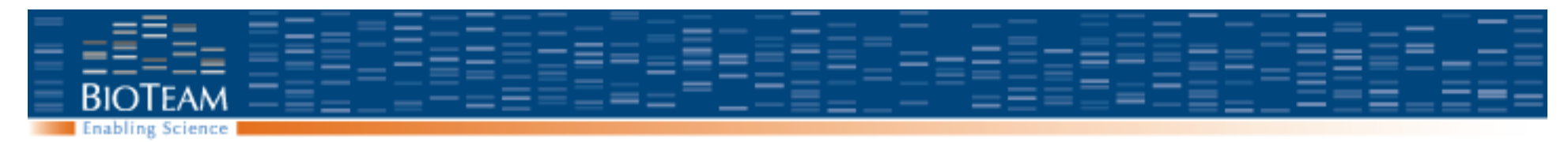

**Batch Jobs** 

"Public" Ethernet Network

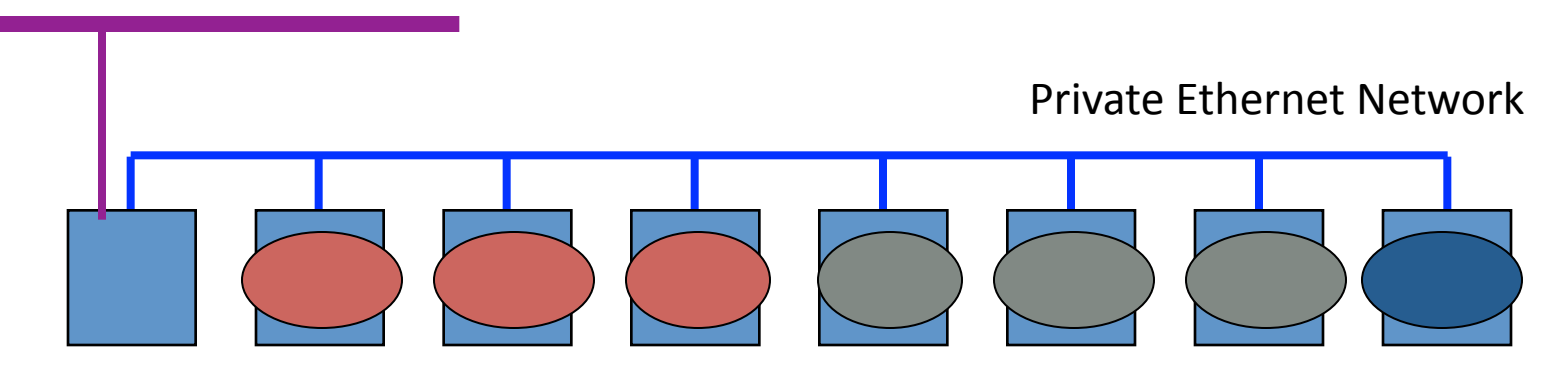

- •Independent applications running at the same time
- •Many jobs (batch)
- •Maximum efficiency, simple to write

Copyright 2006, The BioTeam 32

Not for Redistribution http://bioteam.net Chris Dwan cdwan@bioteam.net

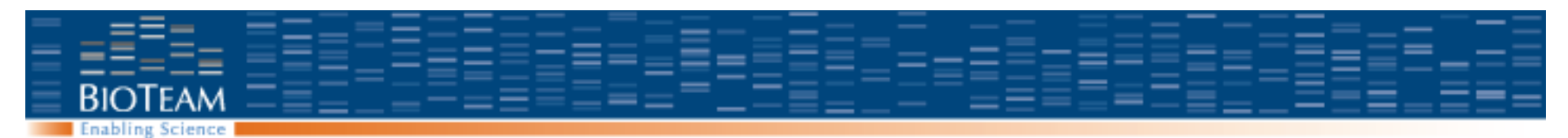

## **Tightly Coupled / Parallel**

"Public" Ethernet Network

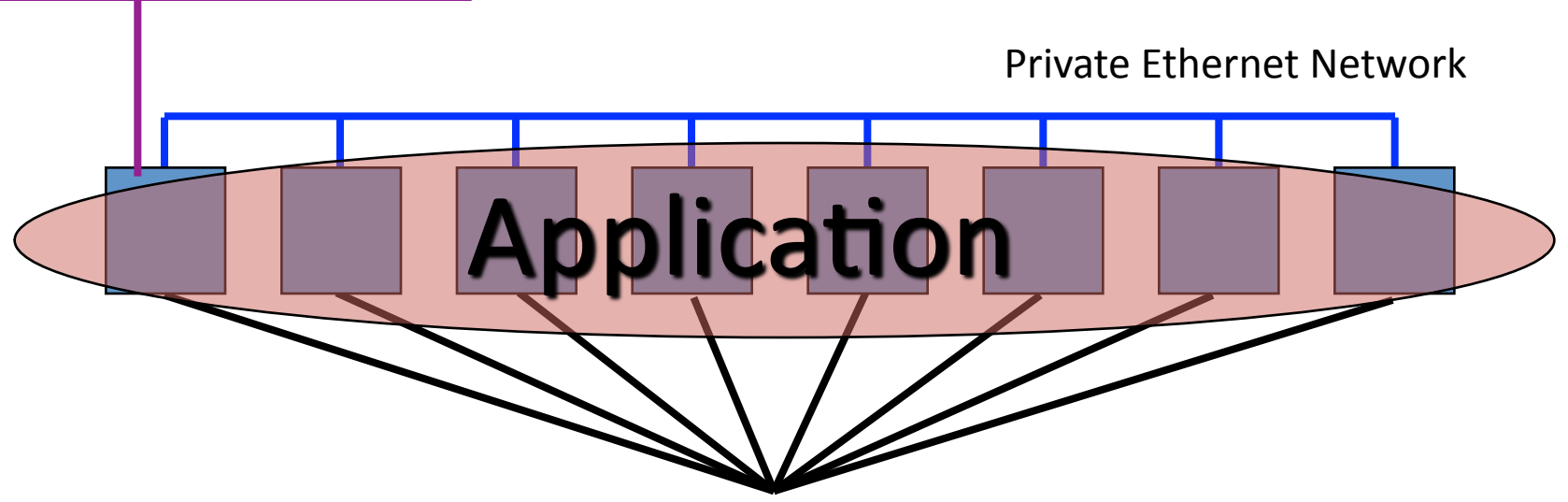

One parallel application running over the entire cluster

- •One job, where response time is important.
- Overall efficiency is lower
- Scalability is hard

Copyright 2006, The BioTeam 33

Not for Redistribution http://bioteam.net Chris Dwan cdwan@bioteam.net

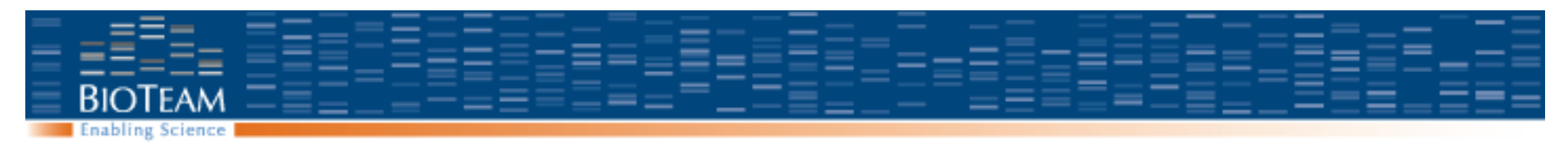

#### **Amdahl's Law**

#### **Maximum expected speedup for parallelizing any task**

- Serial portion (non parallelizable)
- Parallel portion (can be parallelized)

#### **Additionally:**

- Cost associated with using more machines (startup, teardown)
- At least, scheduling. Possibly some other factors like communication
- Communication scales with number of processes

#### **Important to note:**

Re-stating the problem can radically alter the serial / parallel ratio

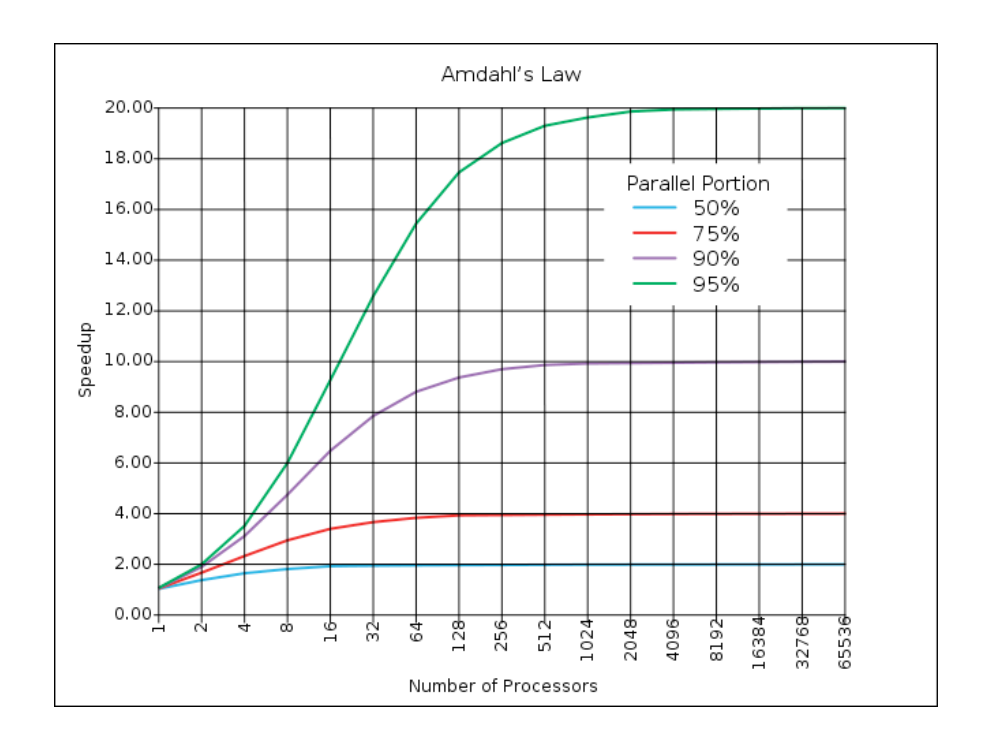

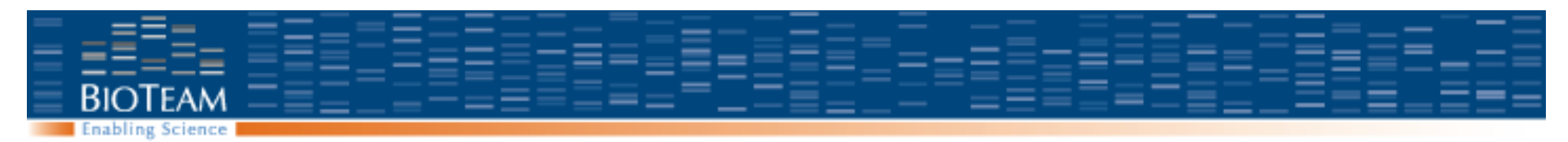

### **Network Latency**

- **Latency**:
	- Time to initiate communication
- **Throughput**:
	- Data rate once communication is established

#### • **Gigabit Ethernet:**

- Latencies: ~100ms
- Throughputs up to 80% of wire speed (800Mb/sec)
- \$10 / network port

#### • **Myranet / Infiniband:**

- Latencies: ~3ms
- Throughput: 80% of wire speed
- \$800 / network port

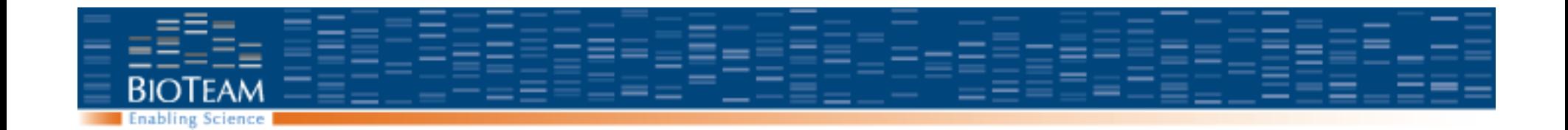

# **RUNNING PARALLEL TASKS**

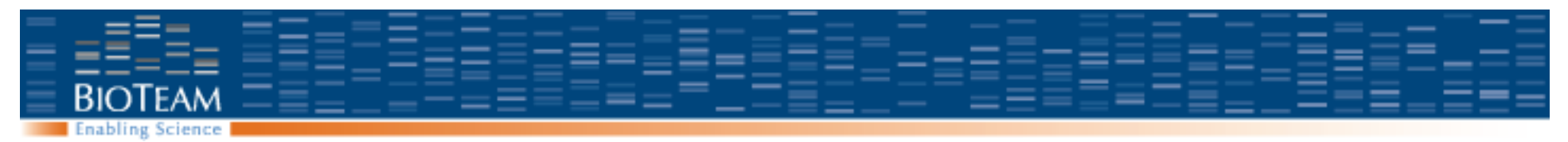

## **Parallel Jobs**

#### **Many different software implementations are used to support parallel tasks:**

- MPICH
- LAM-MPI
- OpenMPI
- PVM
- LINDA

#### **No magic involved**

- Requires work
- Your application must support parallel methods

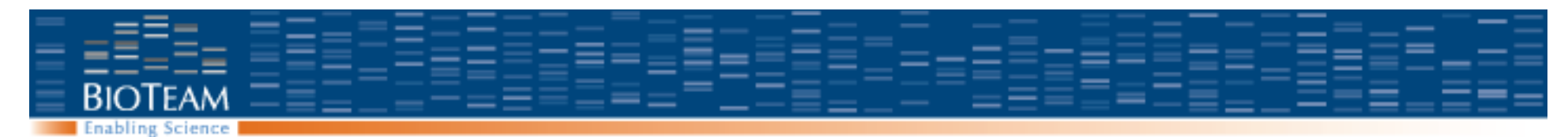

## **Submitting a standalone MPI job**

Build the code with a particular version of MPI:

```
genesis2:examples bioteam$ pwd 
/common/mpich/ch_p4/examples
```
genesis2:examples root# which **mpicc** /common/mpich/ch\_p4/bin/mpicc

genesis2:examples root# **mpicc cpi.c**

genesis2:examples root# **mpicc -o cpi cpi.o**

Run without any MPI framework:

```
genesis2:examples root# ./cpi 
Process 0 on genesis2.mit.edu 
pi is approximately 3.1416009869231254, Error is 
  0.0000083333333323 
wall clock time = 0.000214
```
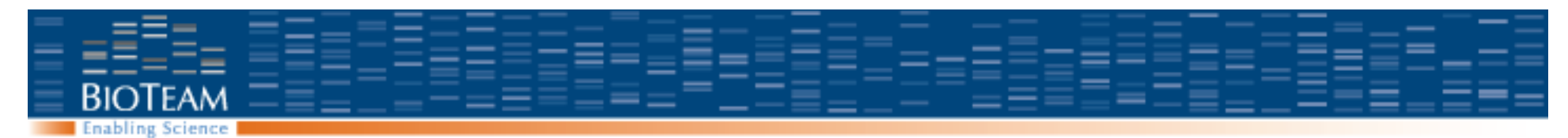

## **Submitting a standalone MPI job (no SGE)**

**MPI needs to know which hosts to use: We create a hosts file which simply lists the machine** 

genesis2:~ bioteam\$ **more hosts\_file**  node001 node002 Node003 node004

#### **Then start the job using 'mpirun'**

```
genesis2:~ bioteam$ mpirun -machinefile hosts_file \ 
           -np 4 /common/mpich/ch_p4/examples/cpi 
Process 0 on genesis2.mit.edu 
Process 2 on node002.cluster.private 
Process 3 on node003.cluster.private 
Process 1 on node001.cluster.private 
pi is approximately 3.1416009869231249, Error is 0.0000083333333318 
wall clock time = 0.002106
```
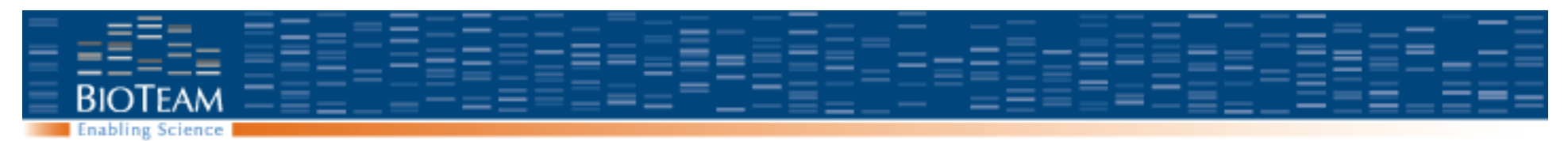

## **Critical Notes**

#### **In order to have MPICH jobs work reliably, you need to compile and run them with the same version of MPICH.**

- /common/mpich
- /common/mpich2
- /common/mpich2-64

#### **All user account issues must be in order for this to work.**

– Password free ssh in particular

#### **If the application does not work from the command line, SGE will not help.**

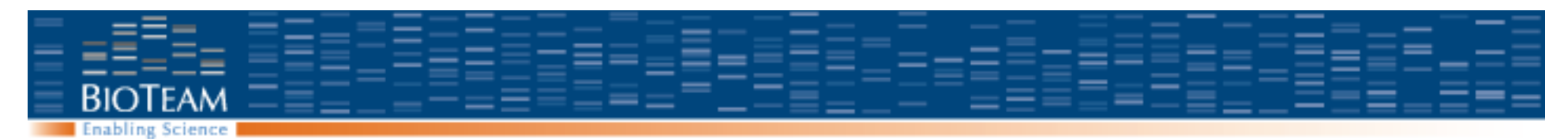

## **Loose Integration with SGE**

#### **Loose Integration**

- Grid Engine used for:
	- Picking when the job runs
	- Picking where the job runs
	- Generating the custom machine file
- Grid Engine does not:
	- Launch or control the parallel job itself
	- Track resource consumption or child processes

#### **Advantages of loose integration**

- Easy to set up
- Can trivially support almost any parallel application technology

#### **Disadvantages of loose integration**

- Grid Engine can't track resource consumption
- Grid Engine must "trust" the parallel app to honor the custom hostfile
- Grid Engine can not kill runaway jobs

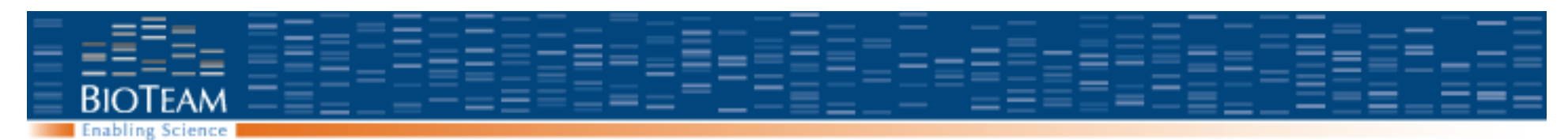

# **Tight integration with SGE**

#### **Tight Integration**

- Grid Engine handles all aspects of parallel job operation from start to finish
- Includes spawning and controlling all parallel processes

#### **Tight integration advantages:**

- Grid Engine remains in control
- Resource usage accurately tracked
- Standard commands like "qdel" will work
	- Child tasks will not be forgotten about or left untouched

#### **Tight Integration disadvantages:**

- Can be really hard to implement
- Makes job debugging and troubleshooting harder
- May be application specific

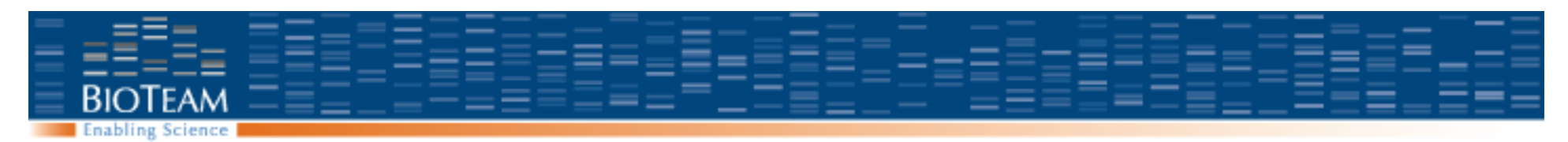

### **Running an mpich job with loose SGE integration**

#### **Step one: Job must work without SGE.**

– Until you can demonstrate a running job using a host file and manual start up, there is no point to involving SGE

#### **Step two: Create a wrapper script to allow SGE to define the list of hosts and the number of tasks**

#### **Step three: Submit that wrapper script into a 'parallel environment'**

– Parallel environment manages all the host list details for you.

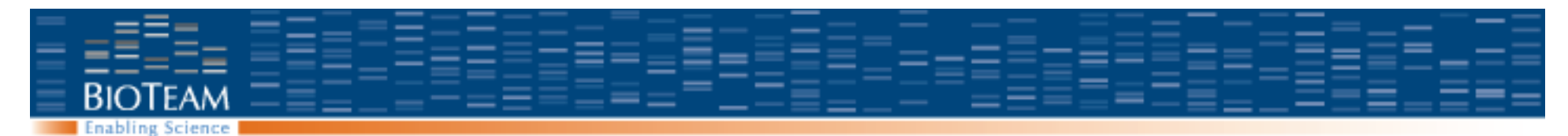

### **MPICH Wrapper for CPI**

**A trivial MPICH wrapper for Grid Engine:** 

#!/bin/bash

## ---- EMBEDDED SGE ARGUMENTS ---- #\$ -N MPI\_Job **#\$ -pe mpich 4**   $#S$  -cwd #\$ -S /bin/bash ## ------------------------------------ MPIRUN=/common/mpich/ch\_p4/bin/mpirun PROGRAM=/common/mpich/ch\_p4/examples/cpi export RSHCOMMAND=/usr/bin/ssh

echo "I got \$NSLOTS slots to run on!" **\$MPIRUN -np \$NSLOTS -machinefile \$TMPDIR/machines \$PROGRAM** 

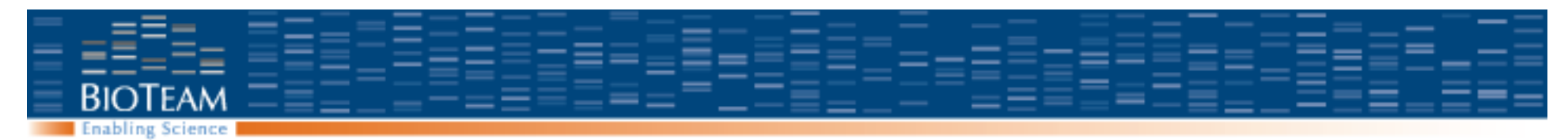

### **Job Execution**

```
Submit just like any other SGE job:
```

```
[genesis2:~] bioteam% qsub submit_cpi 
Your job 234 ("MPI_Job") has been submitted
```
#### Output files generated:

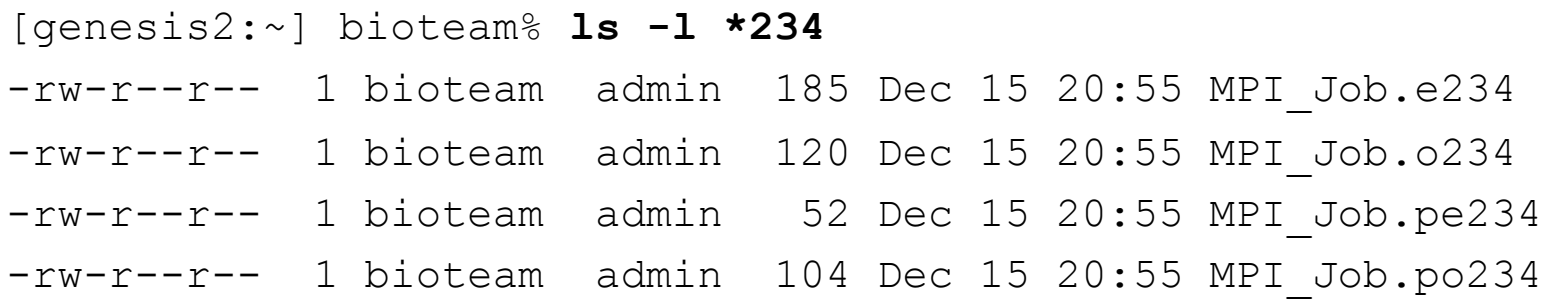

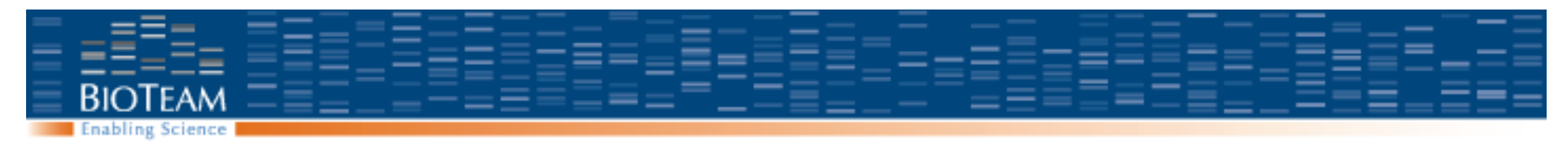

## **Output**

#### **[genesis2:~] bioteam% more MPI\_Job.o234**

I got 5 slots to run on! pi is approximately 3.1416009869231245, Error is 0.0000083333333314 wall clock time  $= 0.001697$ 

#### **[genesis2:~] bioteam% more MPI\_Job.e234**

Process 0 on node006.cluster.private Process 1 on node006.cluster.private Process 4 on node004.cluster.private Process 2 on node013.cluster.private Process 3 on node013.cluster.private

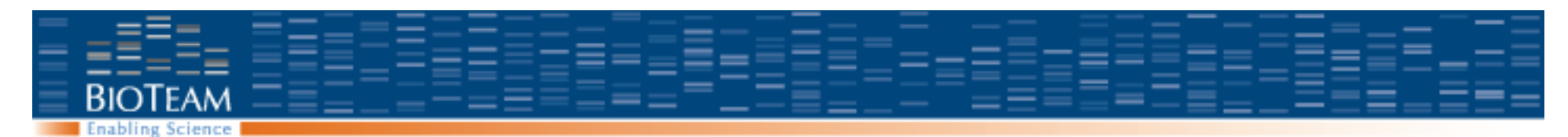

## **Parallel Environment Usage**

- "qsub -pe mpich 4 ./my-mpich-job.sh"
- "qsub -pe mpich 4-10 ./my-mpich-job.sh"
- "qsub -pe lam-loose 3 ./my-lam-job.sh"

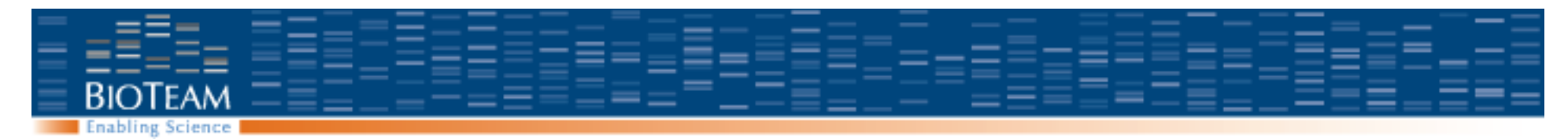

#### **Behind the Scenes: Parallel Environment Config**

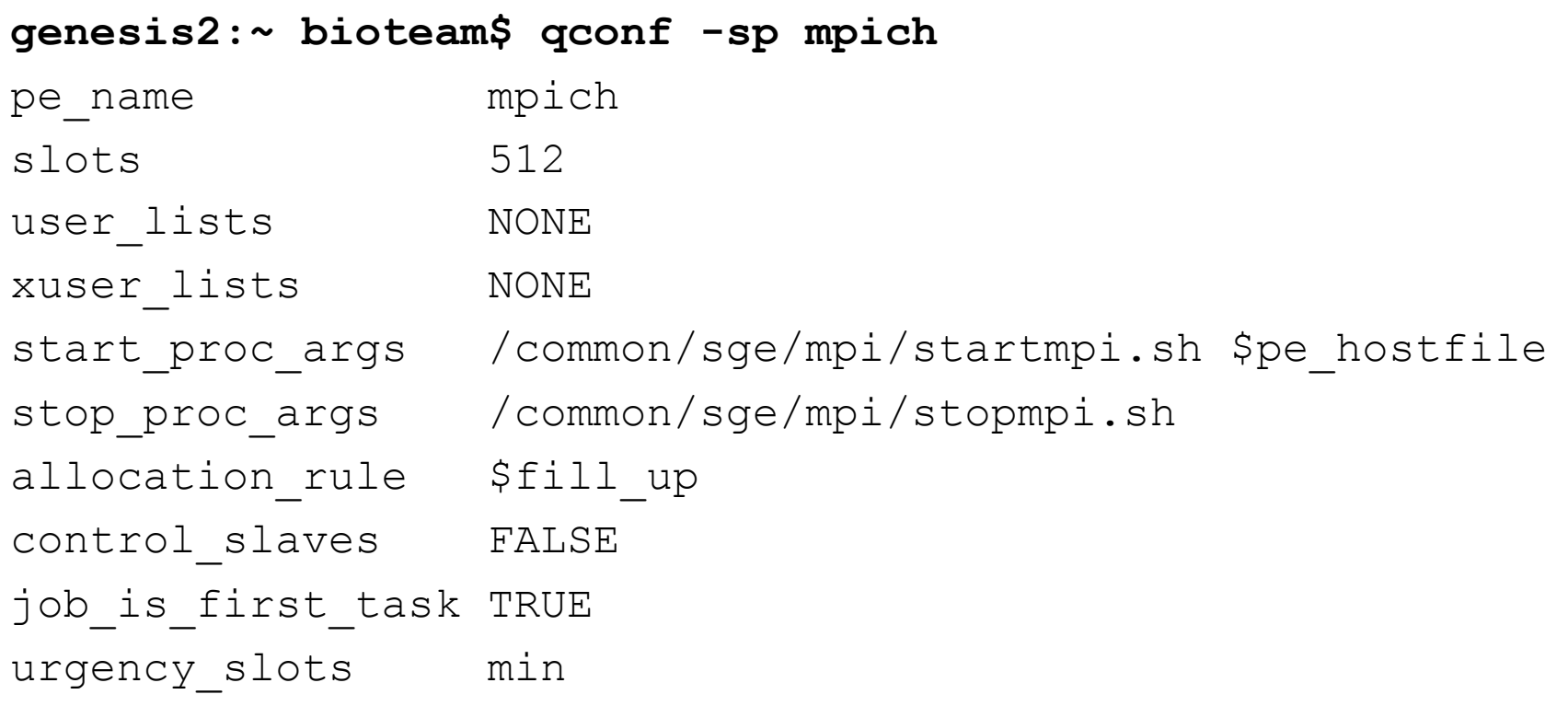

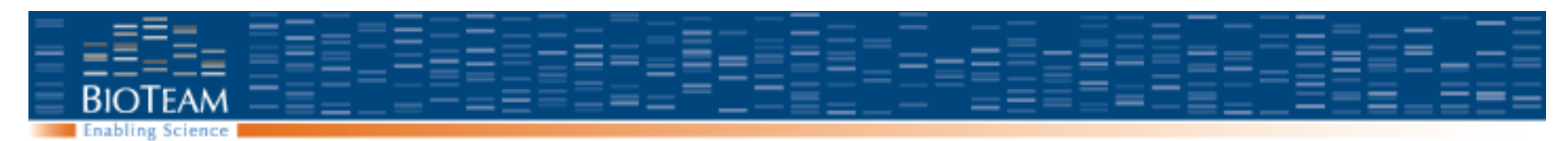

### **Behind the scenes: MPICH**

The "startmpi.sh" script is run before job launches and creates custom machine file

The user job script gets date required by 'mpirun' from environment variables: \$NODES, \$TEMPDIR/machines, etc.

The "stopmpi.sh" script is just a placeholder Does not really do anything (no need yet)

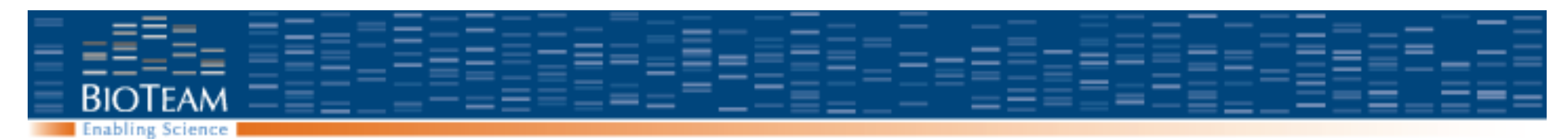

### **Behind the scenes: LAM-MPI**

- Just like MPICH
- But 2 additions:
	- The "lamstart.sh" script launches LAMBOOT
	- The "lamstop.sh" script executes LAMHALT at job termination
- In an example configuration, lamboot is started this way:
	- lamboot -v -ssi boot rsh -ssi rsh\_agent "ssh -x
		- -q" \$TMPDIR/machines

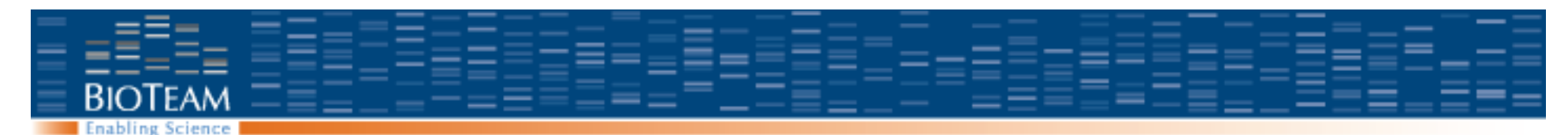

## **Behind the scenes: LAM-MPI**

• A trivial LAM-MPI wrapper for Grid Engine:

#!/bin/sh

MPIRUN="/common/lam/bin/mpirun"

 $\#$  ---- EMBEDDED SGE ARGUMENTS ----#\$ -N MPI\_Job #\$ -pe lammpi 3-5  $#S$  -cwd ## ----------------------------------- echo "I have \$NSLOTS slots to run on!" \$MPIRUN C ./mpi-program

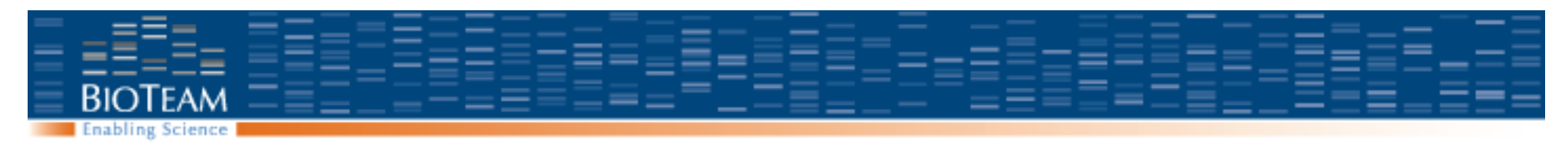

### **OpenMPI**

**In absence of specific requirements, a great choice** 

**Works well over Gigabit Ethernet** 

**Trivial to achieve tight SGE integration** 

#### **Recent personal experience:**

- Out of the box: 'cpi.c' on 1024 CPUs
- Out of the box: heavyweight genome analysis pipeline on 650 Nehalem cores

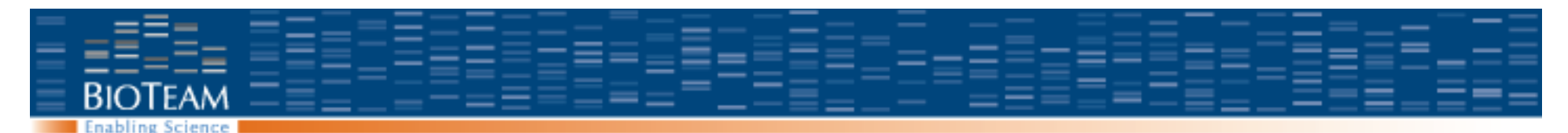

### **Behind the scenes: OpenMPI**

#### **OpenMPI 1.2.x natively supports automatic tight SGE integration**

- Build from source with "--enable-sge"
- mpirun -np \$NSLOTS /path-to-my-parallel-app

#### **OpenMPI PE config:**

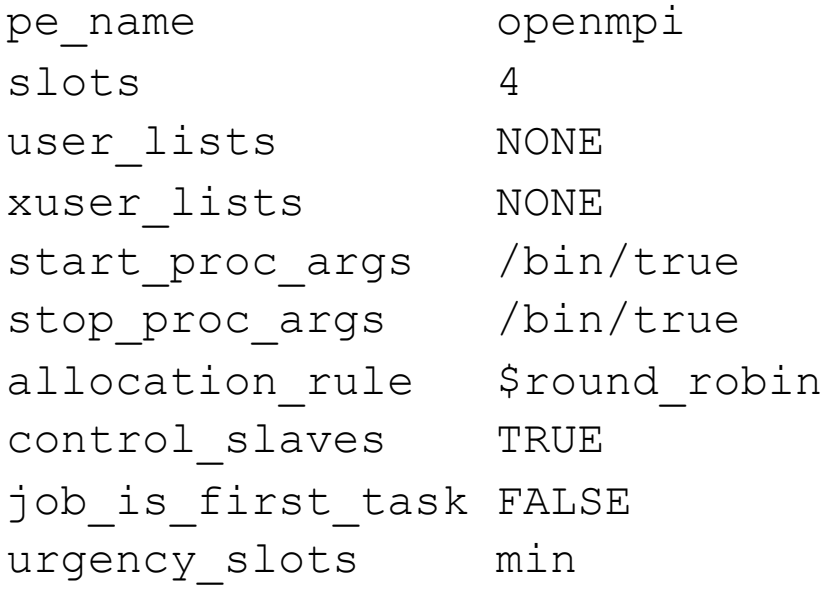

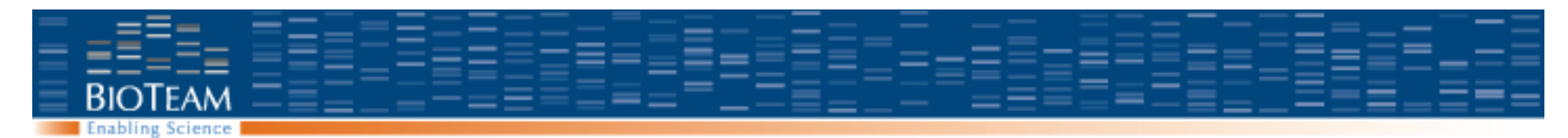

#### **OpenMPI Job Script**

#!/bin/sh

 $\#$  ---- EMBEDDED SGE ARGUMENTS ----#\$ -N MPI\_Job #\$ -pe openmpi 3-5  $#$ \$  $-cwd$ ## ------------------------------------

echo "I got \$NSLOTS slots to run on!" mpirun -np \$NSLOTS ./my-mpi-program

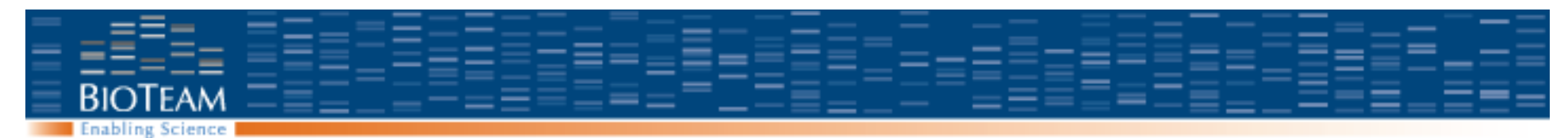

# **Application profiling**

- **Most basic: System Monitoring** 
	- 'top'
	- Ganglia
- **Apple 'shark' tools**
- **Deep understanding of code.**

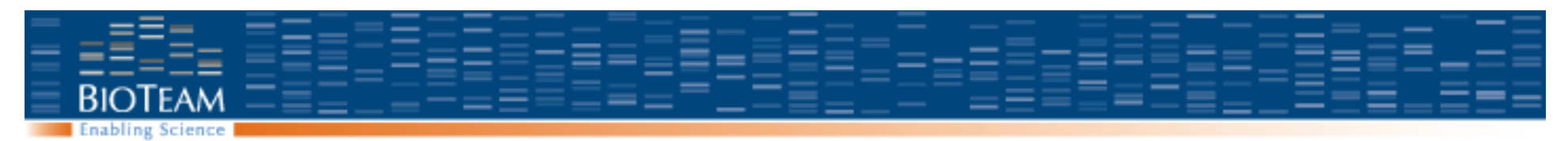

## **Tuning parallel jobs**

- **Round Robin:** 
	- Jobs are distributed to as many nodes as possible
	- Good for tasks where memory may be the bottleneck
- **Fill up:** 
	- Jobs are packed onto as few nodes as possible
	- Good for jobs where interprocess communications may be the bottleneck

#### • **Single chassis**

- "threaded" environment from earlier sessions
- For multi-threaded programs (BLAST)

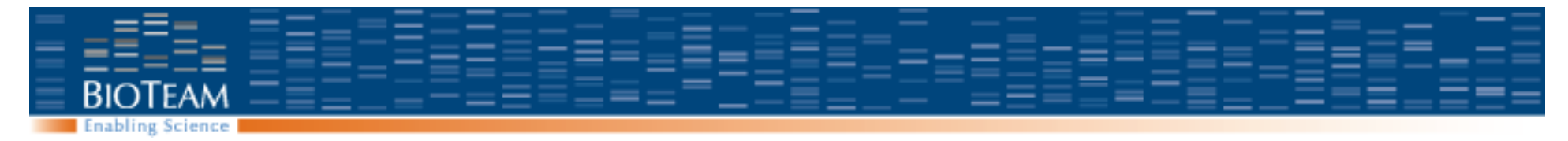

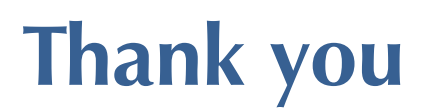

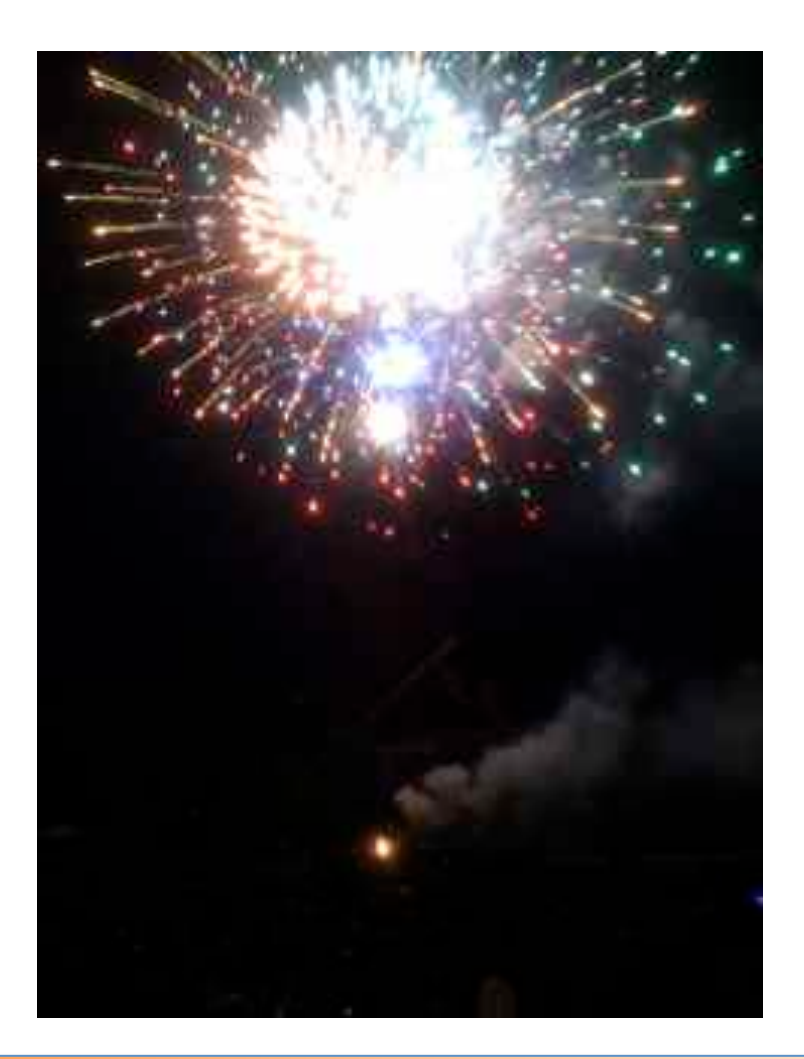